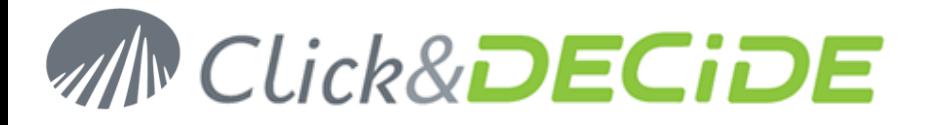

#### **Knowledge Base Article: Article 208**

### **How to fix the Error HTTP Error 503 - The Service is not available**

**Date:** September 27th, 2011

#### **Problem:**

Using a connection to the Click&DECiDE Web Portal, I get this error.

#### **Explanation:**

In IIS, the DVWebAppPool is probably stopped. The reason could be that the Identity NetworkServices given by default to this Application Pool does not have enough rights and is stopped automatically, even if you restart it.

#### **Solution:**

Restart the DVWebAppPool in IIS. If this Application Pool stops again, change the Identity from NetworkServices to Local System, and restart again the DVWebAppPool.

#### **Steps**

- 1. Start> Control Panel> Administrative Tools
- 2. Open the "Internet Information Services (IIS) Manager"
- 3. Select the "Application Pools"

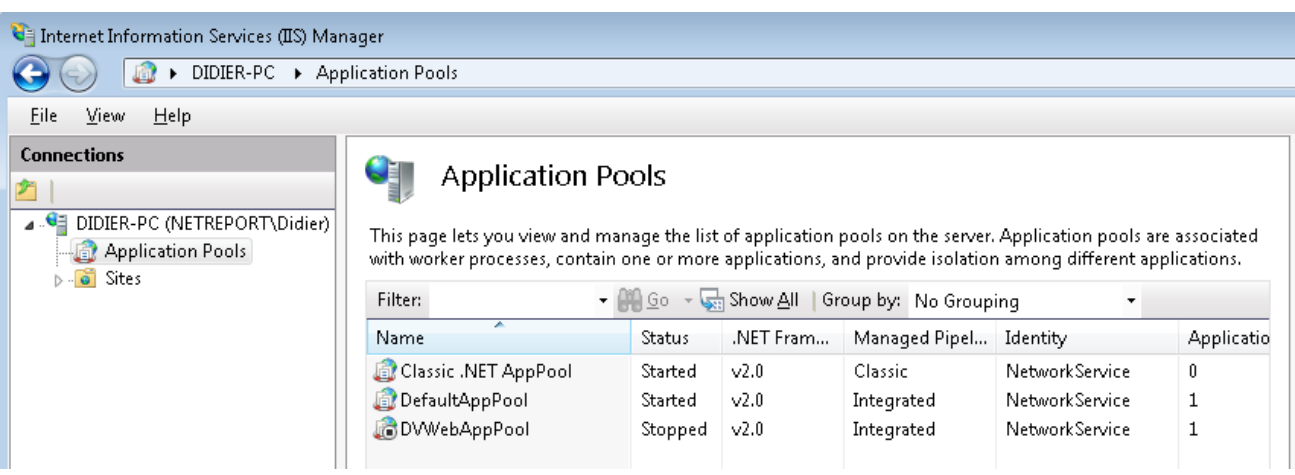

4. On the right pane, select the DVWebAppPool, make a right mouse click and select "Start".

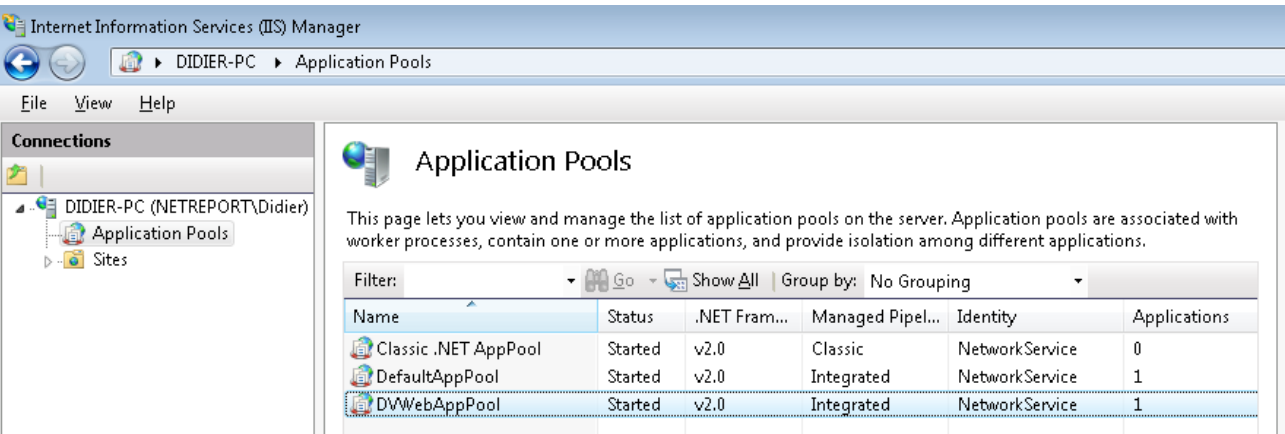

**Contact us: E-mail:** support@clickndecide.com **Tel:** +33 (0)4 67 84 48 00 **Headquarters: Click&DECiDE**  130, rue du Baptistou To contact your nearest Click&DECiDE partner, click here.

## www.clickndecide.com

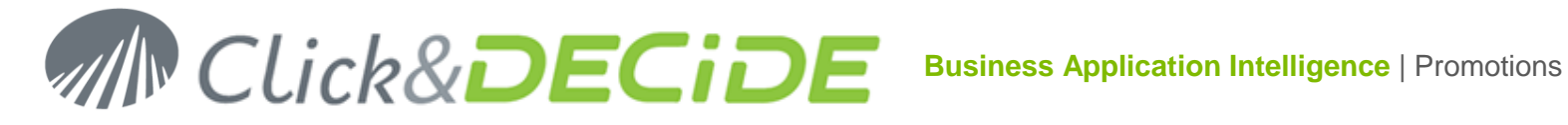

5. If the DVWebAppPool stops again and you need to change the NetworkServices to Local System, select the DVWebAppPool and make a right mouse click, then select Advanced Settings…

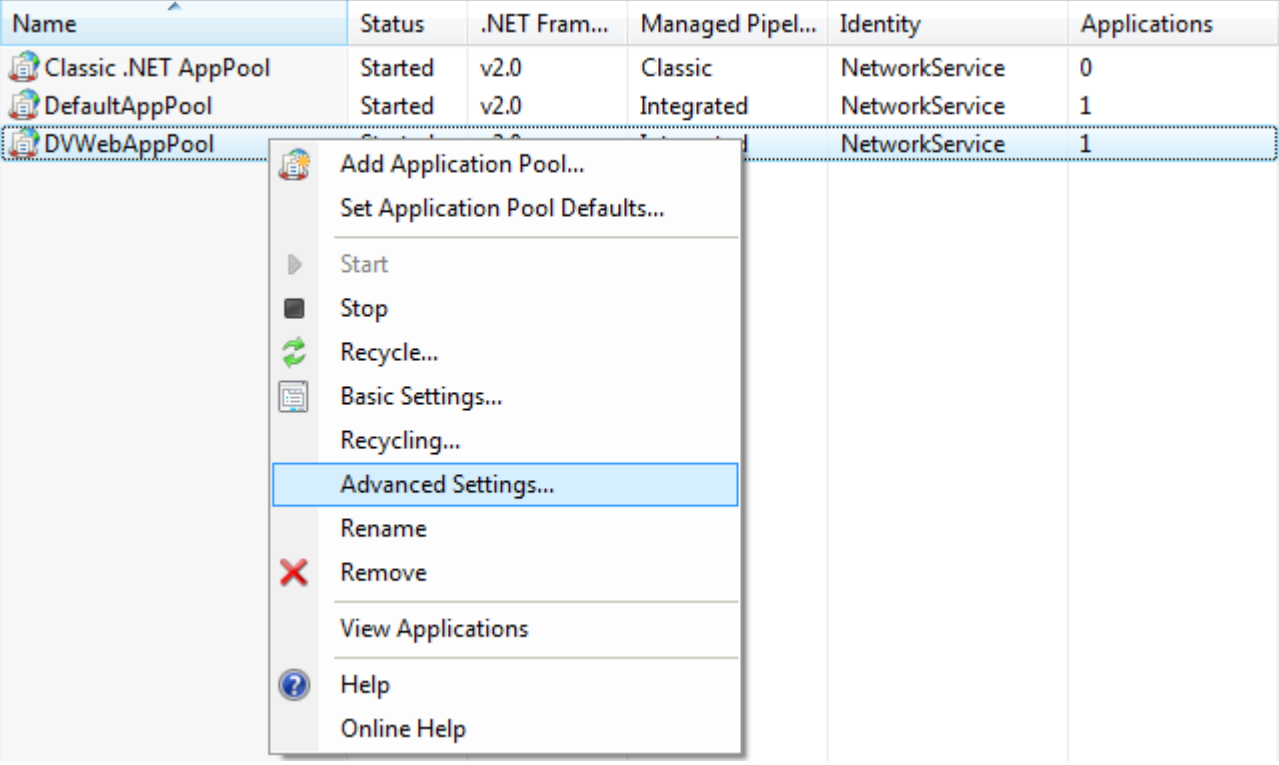

6. Select in **Process Model** the Identity -> Network Services:

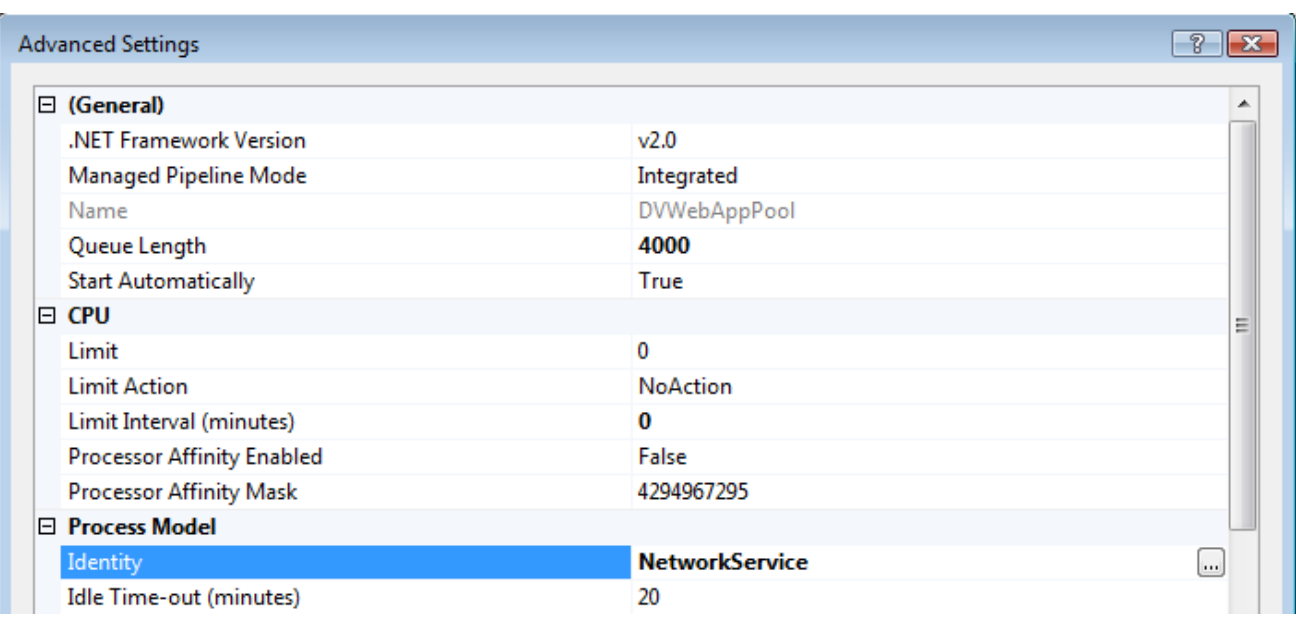

7. Click the Browse button on the right:

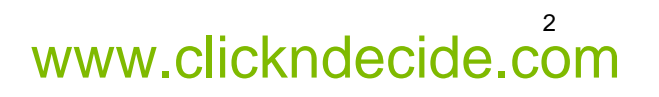

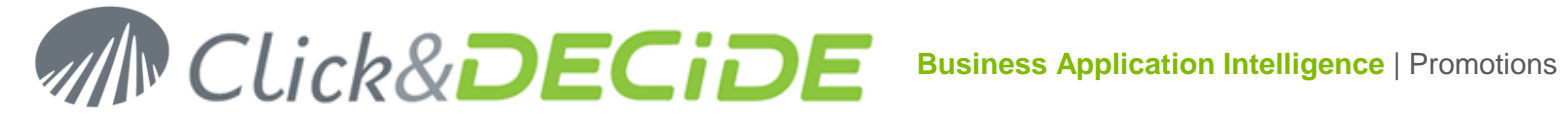

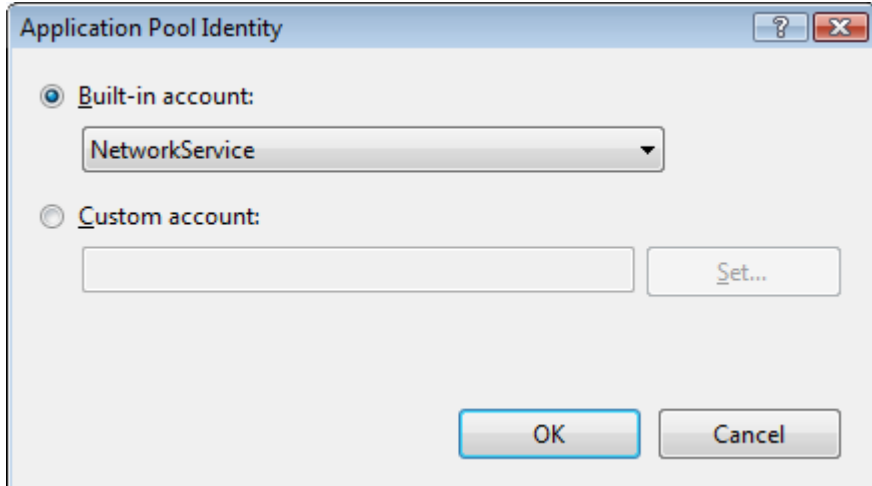

8. Select Local System in the Built-in account list:

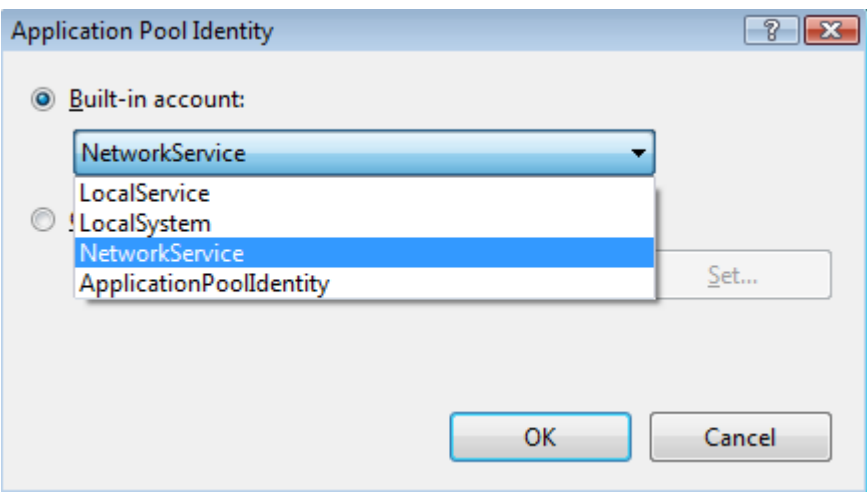

9. Click OK to validate.

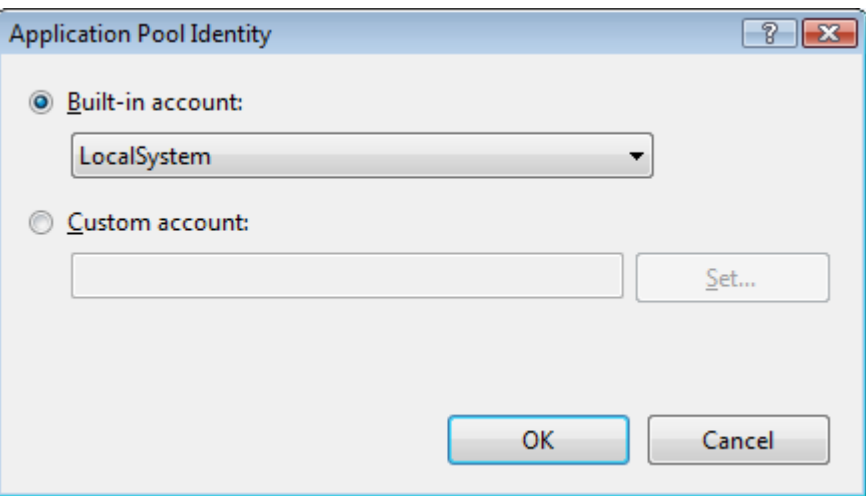

10. Click OK again to come back to the first list of Application Pools:

# 3

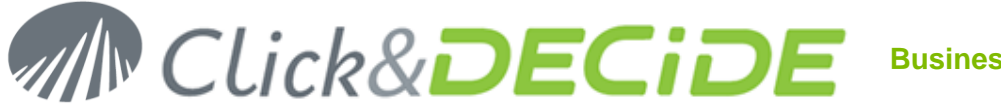

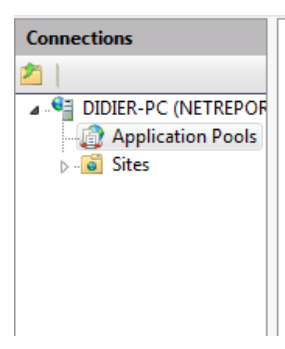

#### **Application Pools**

This page lets you view and manage the list of application pools on the server. Application pools are associated with worker applications, and provide isolation among different applications.

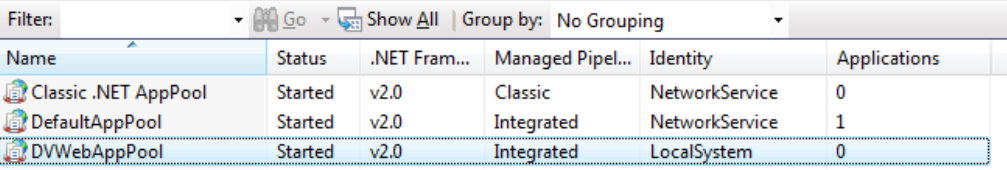

11. Restart IIS Services and try again through the Web Portal.

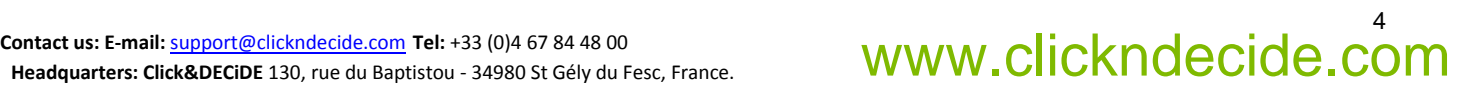